# Creating Aleph Workflow Scripts with e-Glue

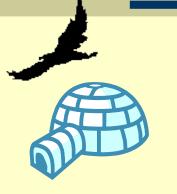

**NAAUG - 2003** 

Sue Julich

Systems Librarian

(Applications Development & Support II)

The University of Iowa Libraries

Monday, May 05, 2003

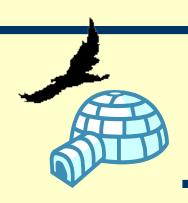

#### What is e-Glue?

#### An authoring tool

- Workflow: step-by-step help
  - Offers the ability to create training sessions that users can use at their own pace and at their own workstation
- Helper: context-sensitive help
  - Allows locally customizable, context-sensitive linkage between screen elements and help topics

#### A viewer

- Allows staff to individually select which workflows they want assistance with
- Supports scripted training sessions without instructor intervention (self training)

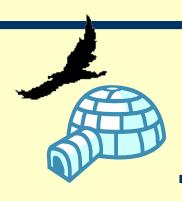

## Creating Processes

- Project staff develop scripts using general Iowa workflows/terminology
- Technical Coordinator copies and edits scripts to follow generic Aleph workflows/terminology
- Process is captured and saved in Iowa Project and in Aleph500 Project.

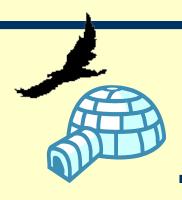

## Project Background

- Iowa began creating e-Glue scripts fall 2002
  - Acquisitions (fall 2002)
  - Cataloging (winter 2002)
  - Serials (spring 2003)
  - Circulation (summer/fall 2003)

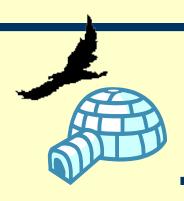

## **Processes Completed**

- Acquisitions / Administrative
  - Creating a Vendor Record Control Data
  - Creating a Vendor Address Record
  - Creating a Budget (Fund) Record
  - Creating an Order Record (Purchase Order)
  - Acquisitions Based Receiving (Arrival) Order Type M, O
  - Creating a General Invoice/Registering a Payment
  - Claiming a Monograph (Initial Claim/Subsequent Claims)
  - Creating a Subscription Record in Acquisitions

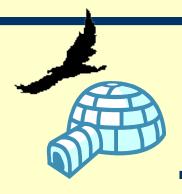

## **Processes Completed**

#### Cataloging

- Fixed Field Editing & Help on field
- Creating a Basic HOLdings Record
- Creating an ITM Link
- Creating and Saving a Template

#### Serials (in process)

- Creating a Subscription Record in Serials
- Creating a Subscription Record in Acquisitions
- Creating Publication Schedules
- Arrival in Serials Client
- Claiming in the Serials Client

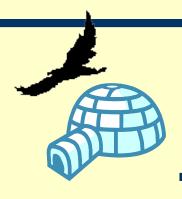

## **Processes Completed**

- Cross-Module
  - How to search for a record using SCAN

• How to search for a record using FIND

Creating an Item Record

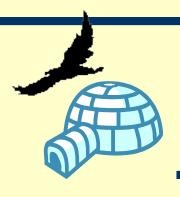

# e-Glue Terminology

• **Project:** a collection of workflow processes.

- Process: series of consecutive online steps and actions required to bring about a desired result
- **Topic:** a description of each step or action
- **Element:** any component part of an online display

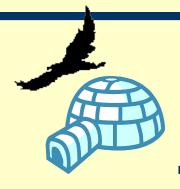

# Putting Them Together

Topics + Elements = Process

Process + Process = Project

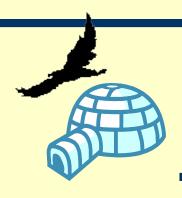

# What is a topic?

- A single step or action required to complete a discrete task or workflow
- Types of topics
  - Help "balloons"
  - External files
  - Web pages
  - E-Mail

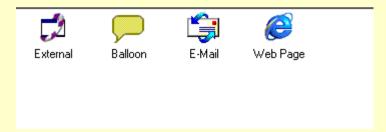

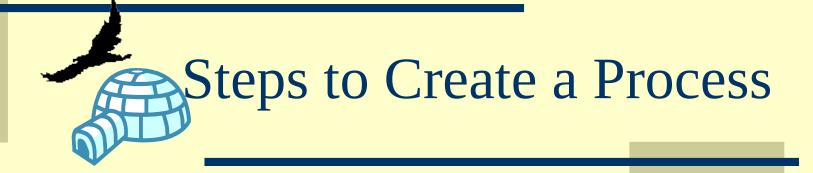

Create topics in e-Glue

Capture Elements in Aleph

Link Topics to Captured Elements

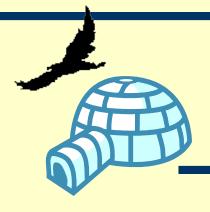

#### e-Glue Builder

- Topic Explorer
- Context Navigator
- Process Navigator
- Control Panel
- Toolbars
- Change screens
- Notes

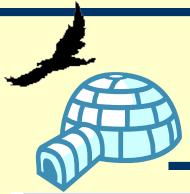

# Builder

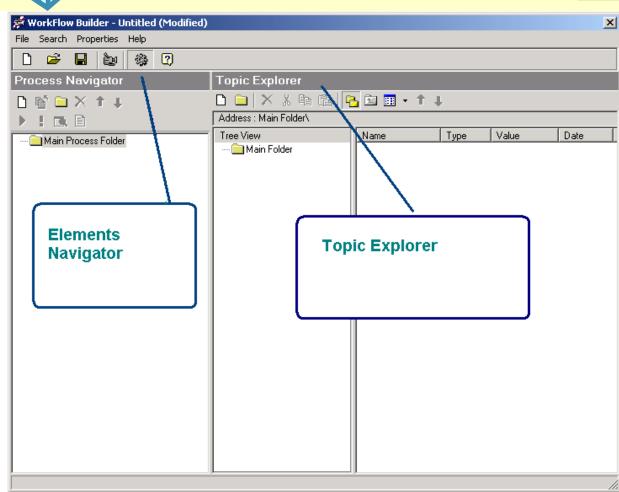

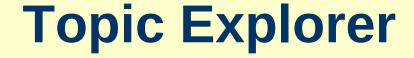

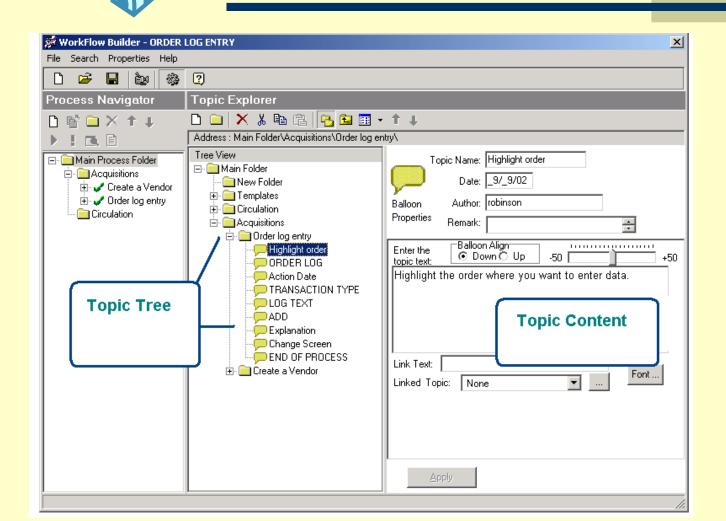

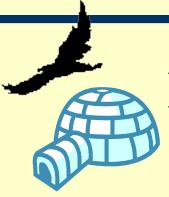

### Elements Navigator

 The Elements Navigator is used to display the captured elements.

- The Elements Navigator has two modes:
  - Context Navigator and
  - Process Navigator

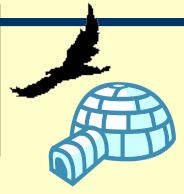

#### Context Navigator

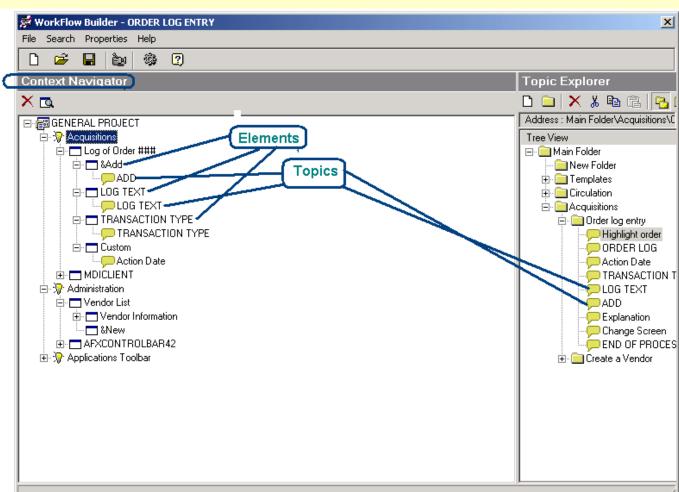

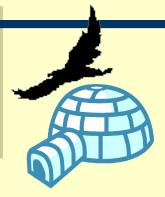

## Process Navigator

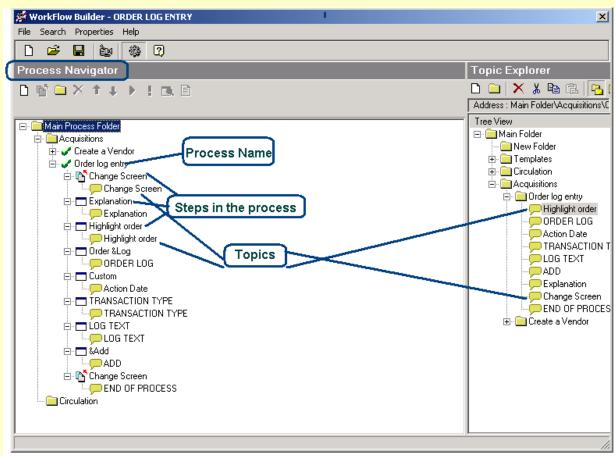

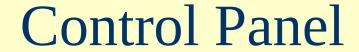

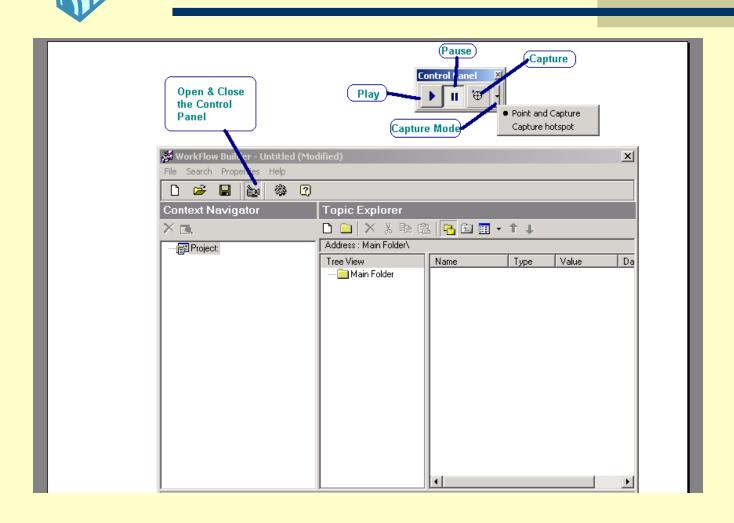

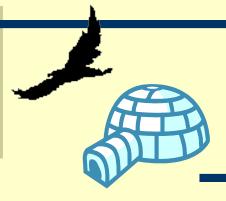

#### **Toolbars**

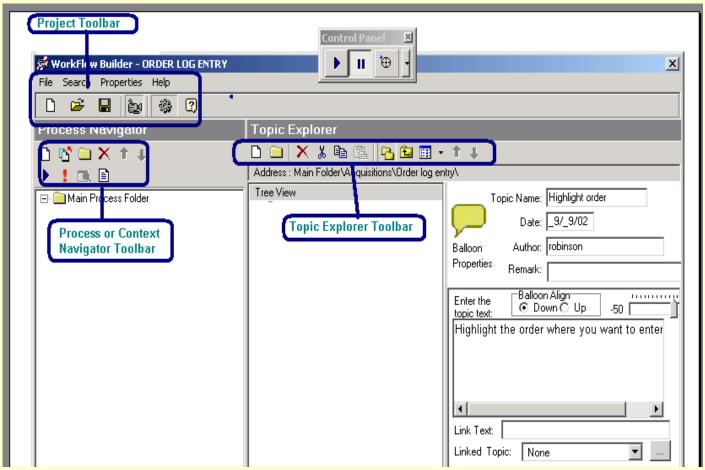

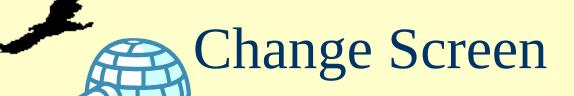

- Change screen is a feature of the Process Navigator. It's purpose is to direct the user to the screen he must go to in order to proceed with the process.
- Change screen will appear whenever the user has a different screen open than the screen to which the next topic is directed.
- Change screen will not disappear until the user is at the correct screen

# Change Screen

◆ There must be a Change Screen balloon at the top of every process directing the user to correct screen. The Captured Process itself starts at the first step on the correct screen NOT at a description of how to get to the correct screen.

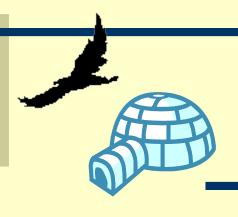

#### Notes

- Note is a feature of the Process Navigator.
- It is a balloon Topic that appears at the center of the screen but is not attached to a specific element.
- The Note's purpose is to provide a space for random help in the middle of a Process.

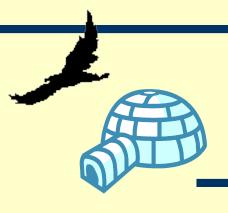

#### Notes

- It will appear where ever it is placed in the Process, regardless of the users actions and will disappear when clicked on.
- The final step in every process is a NOTE that says "End of Process"